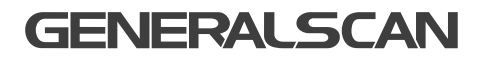

# GS P10 Handheld Scanner QUICK START GUIDE

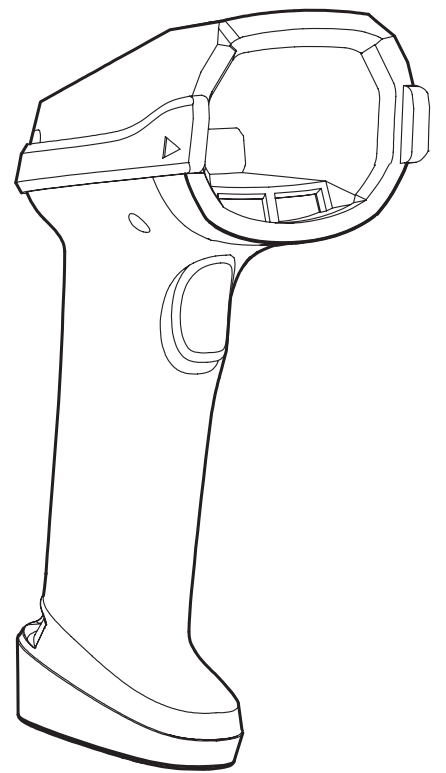

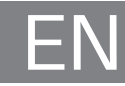

## GENERALSCAN QUICK START GUIDE

This guide introduces the assembly method and the basic configurations barcodes of the handheld scanner GS P10, you can adjust the settings and modes of your device according to your wishes and get it work easily. If any further questions, please contact:

support@generalscan.cloud

## **COPYRIGHT**

GENERALSCAN reserves the right to make changes to any product to improve reliability, function, or design.

GENERALSCAN does not assume any product liability arising out of, or in connection with the application or use of any product, circuit, or application described herein.

### UNPACKING

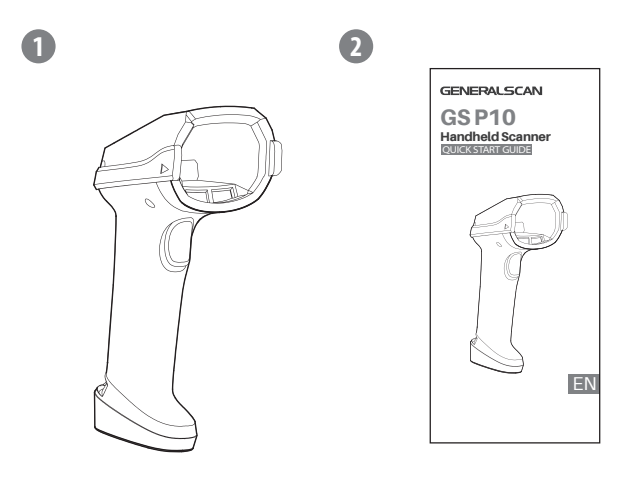

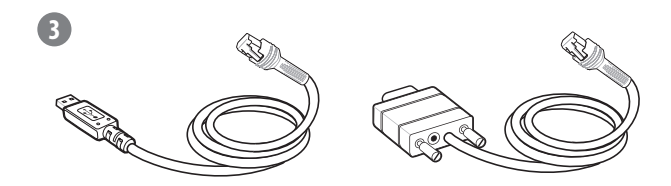

 $(1)$  GS P10 x 1;  $(2)$  Quick Start Guide x 1; ③ USB Cable x 1 or RS232 Cable x 1

Note: Different models have different cables in the package. Please refer to "DATA OUTPUT MODE" for details.

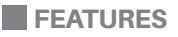

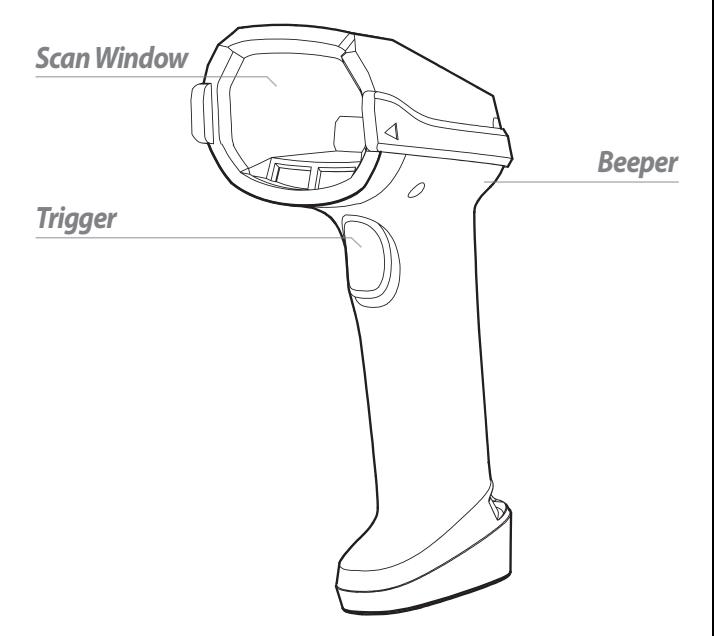

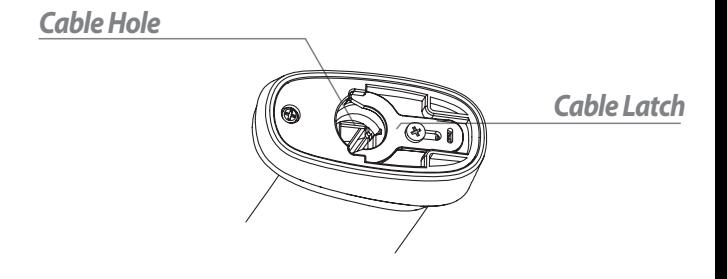

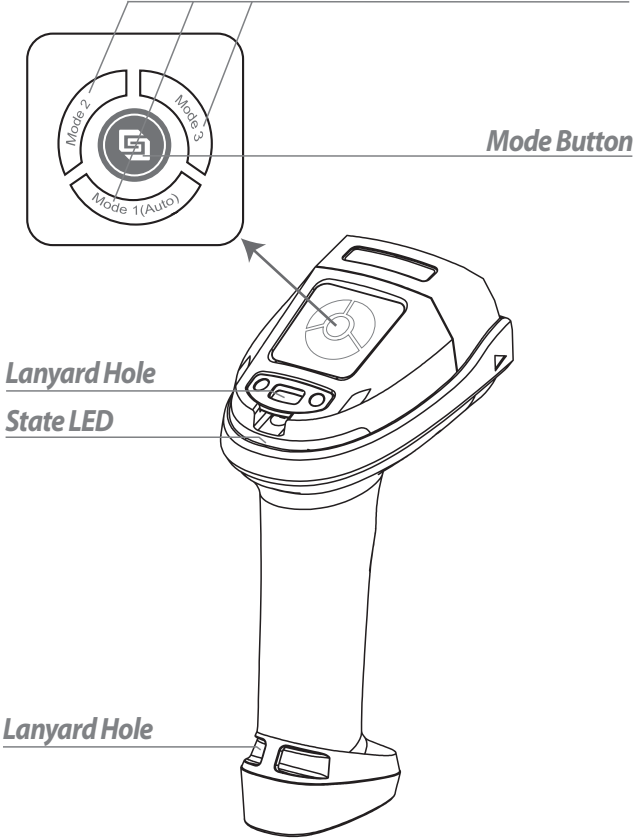

## SWITCH ILLUMINATION MODE

We provide 3 illumination modes-white point light, red low angle ring light, red\* /blue dome light.

Switch the mode by pressing the Mode button, and the corresponding mode LED will light up.

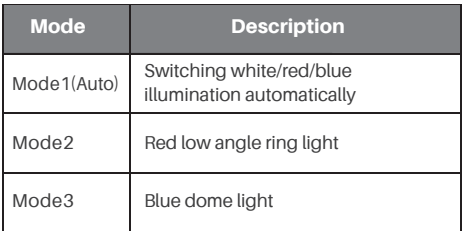

\* Set to red dome light and other configurations in Easyscan.

## CABLE CONNECTION

Step1. Fully insert the cable to make the connector is flush with the scanner surface.

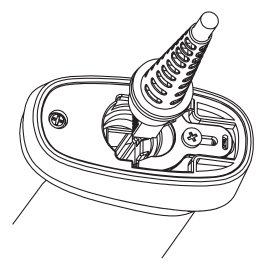

Step2. Loosen the metal lock plate by using a screw driver.

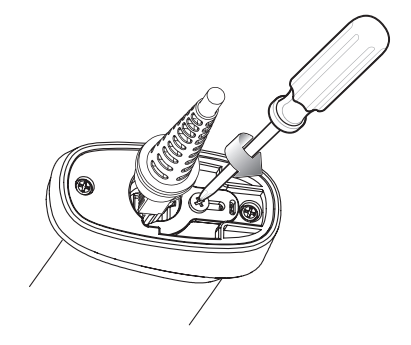

**Step3.** Slide lock plate to fully locked position.

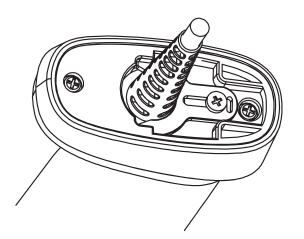

**Step4.** Tighten the screw by using a driver.

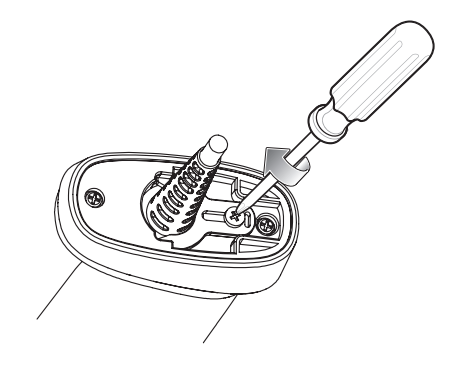

## **POWER ON AND POWER OFF**

Automatically power on when connected to the power supply, automatically power off when disconnected from the power supply.

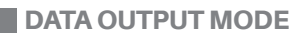

P10-XX-USB refer to the picture as below

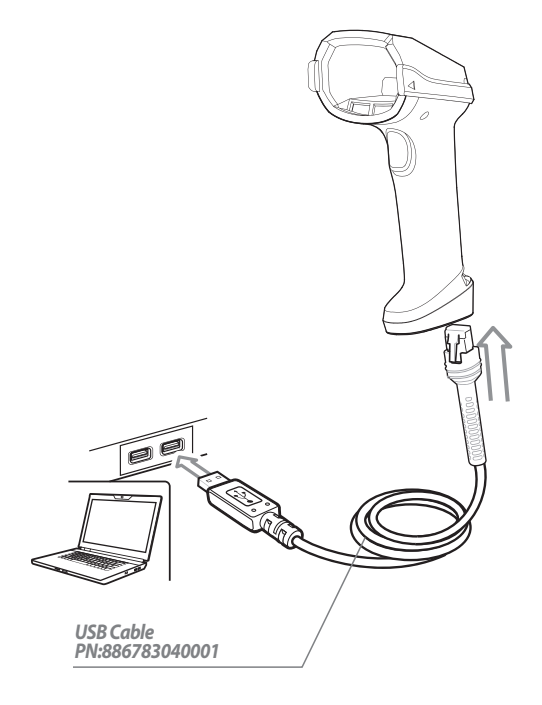

#### 1. USB HID Mode (Default)

Step1. Use USB Cable to connect. Step2. Scan the barcode below, switch to USB HID mode.

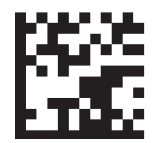

USB HID Mode (Default)

Step3. Open a notebook application. When you scan a barcode the data will appear at the cursor.

#### 2. USB COM Mode

Step1. Scan the barcode below, switch to USB COM mode.

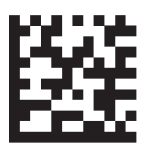

#### USB COM Mode

Step2. Open a serial port application, when you scan a barcode the data will be output in the serial port application.

#### PARAMETERS

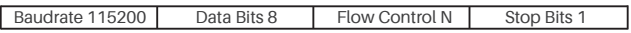

#### P10-XX-RS232 refer to picture as below

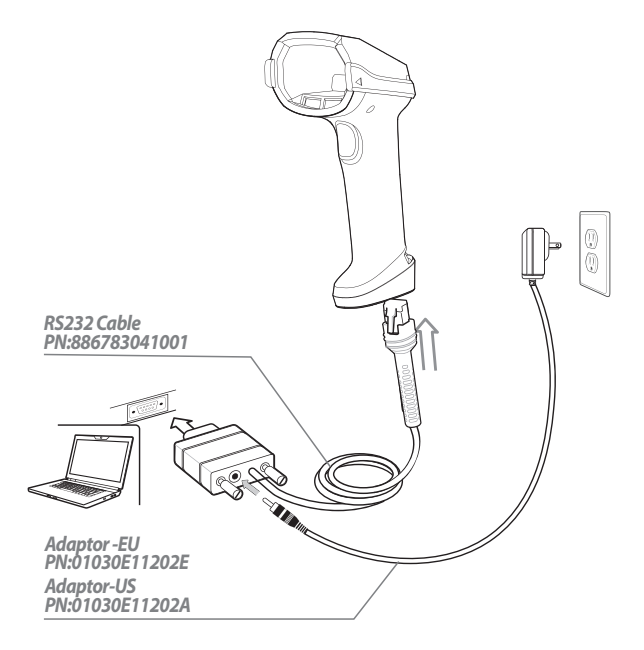

#### RS232 Mode

Step1. Use RS232 cable to connect. Step2. The date will be output in serial port application.

#### PARAMETERS

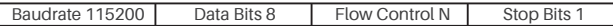

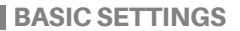

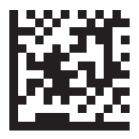

Default Factory Settings

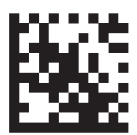

**Carriage Return Suffix** 

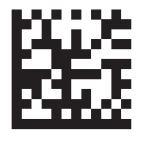

Line Feed

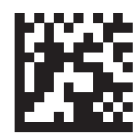

Carriage Return **& Line Feed Suffix** 

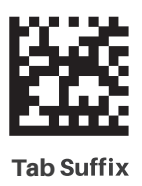

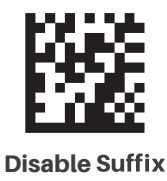

## LED AND BEEPER INDICATIONS

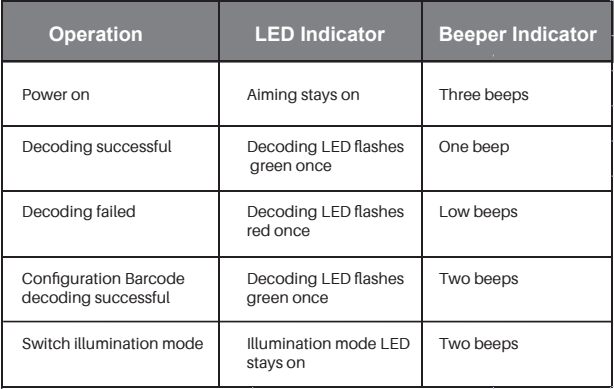

## SOFTWARE DOWNLOAD

Please download the PC configuration software EasyScan for other configurations of the scanner from our website:

#### www.generalscan.cloud

## Q **&** A

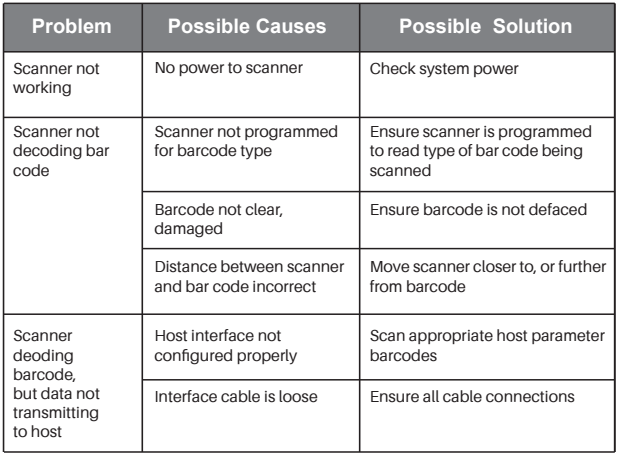

## Service Information

If you have any question of your GENERALSCAN product, please visit our service page for assistance. *www.generalscan.cloud/services*

## QUICK START GUIDE

Email: Support@generalscan.cloud

©2023 GENERALSCAN All rights reserved Version 1.0

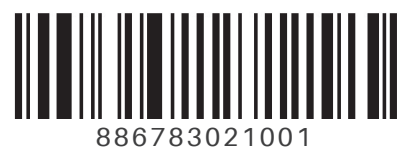